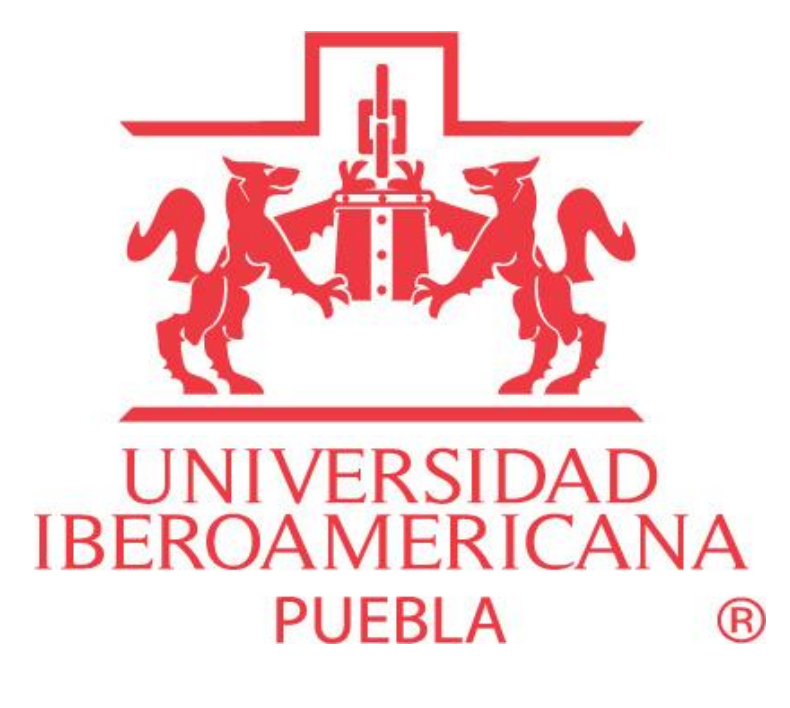

RECURSOS VIRTUALES PARA PROFESORES

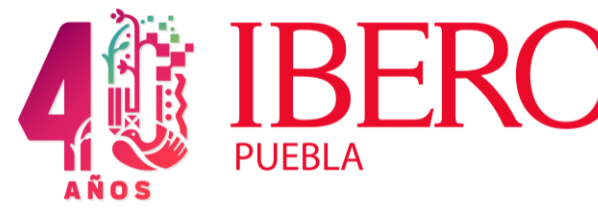

Coordinación de Formación Integral de Profesores y **Tutores** 

# **1**. **INTRAUIA**

- Es el espacio exclusivo para los miembros de la Comunidad Universitaria. Para ingresar necesitas contar con el número de profesor y la contraseña que se proporcionan en la Dirección de Tecnologías de Información y Comunicación (TIC), siempre y cuando hayas completado todo el proceso de contratación.
- **El número de cuenta y contraseña son los mismos para todos los sistemas de la IBERO PUEBLA**
- En este espacio, entre otras cosas, puedes obtener la lista de asistencia para tu asignatura y realizar el registro de calificaciones.

## Pasos para ingresar

• Entra a la página principal de la IBERO. [www.iberopuebla.mx](http://www.iberopuebla.mx/)

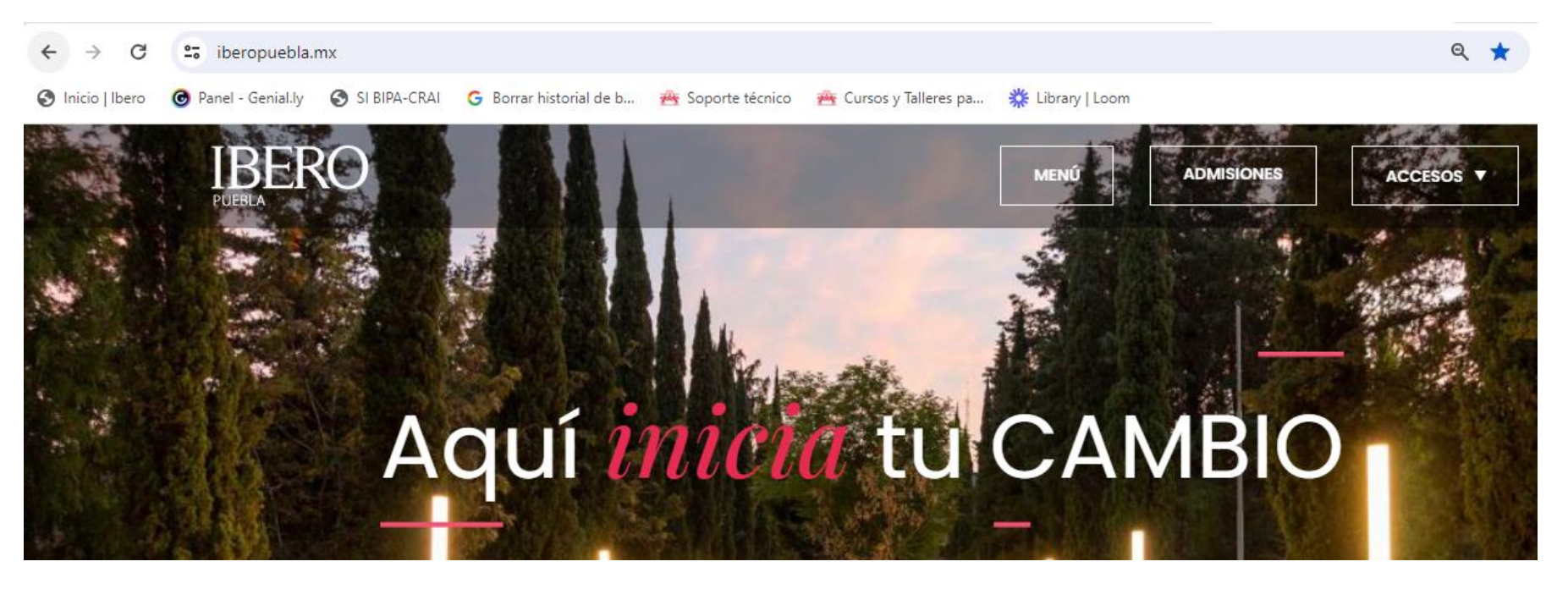

## • Presiona el botón **Accesos** y opción **INTRAUIA**

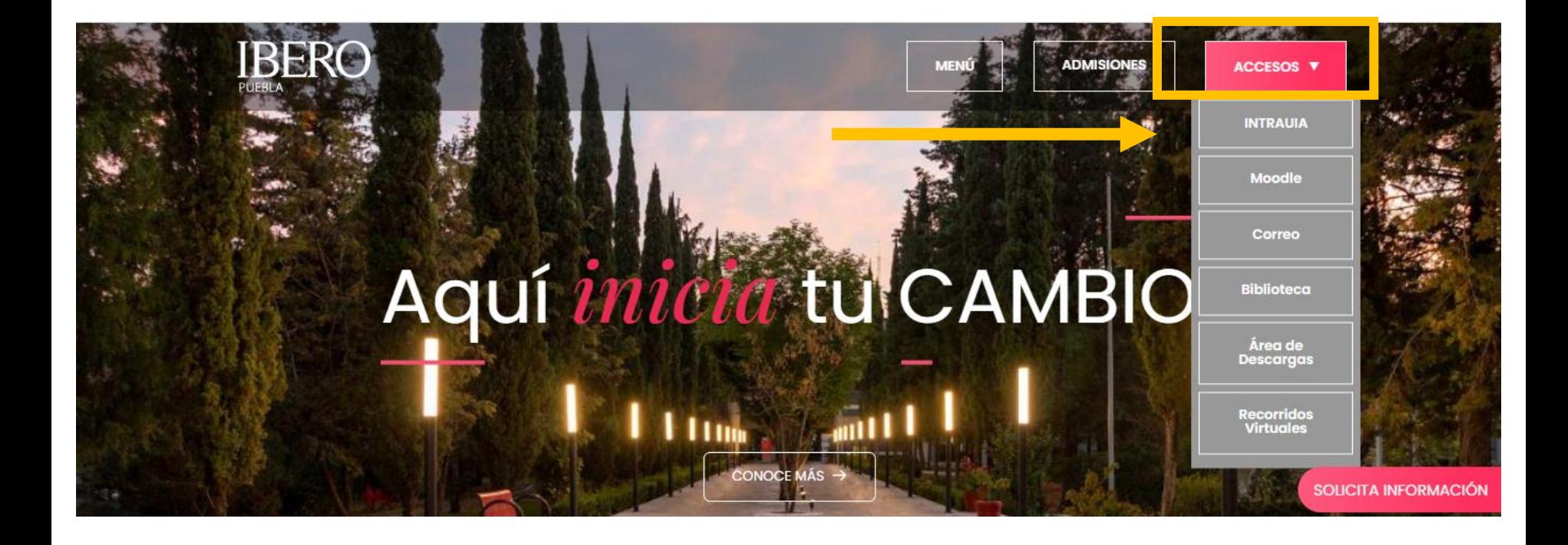

• Escribe tu número de cuenta (número de profesor) la contraseña y presiona el botón Enviar

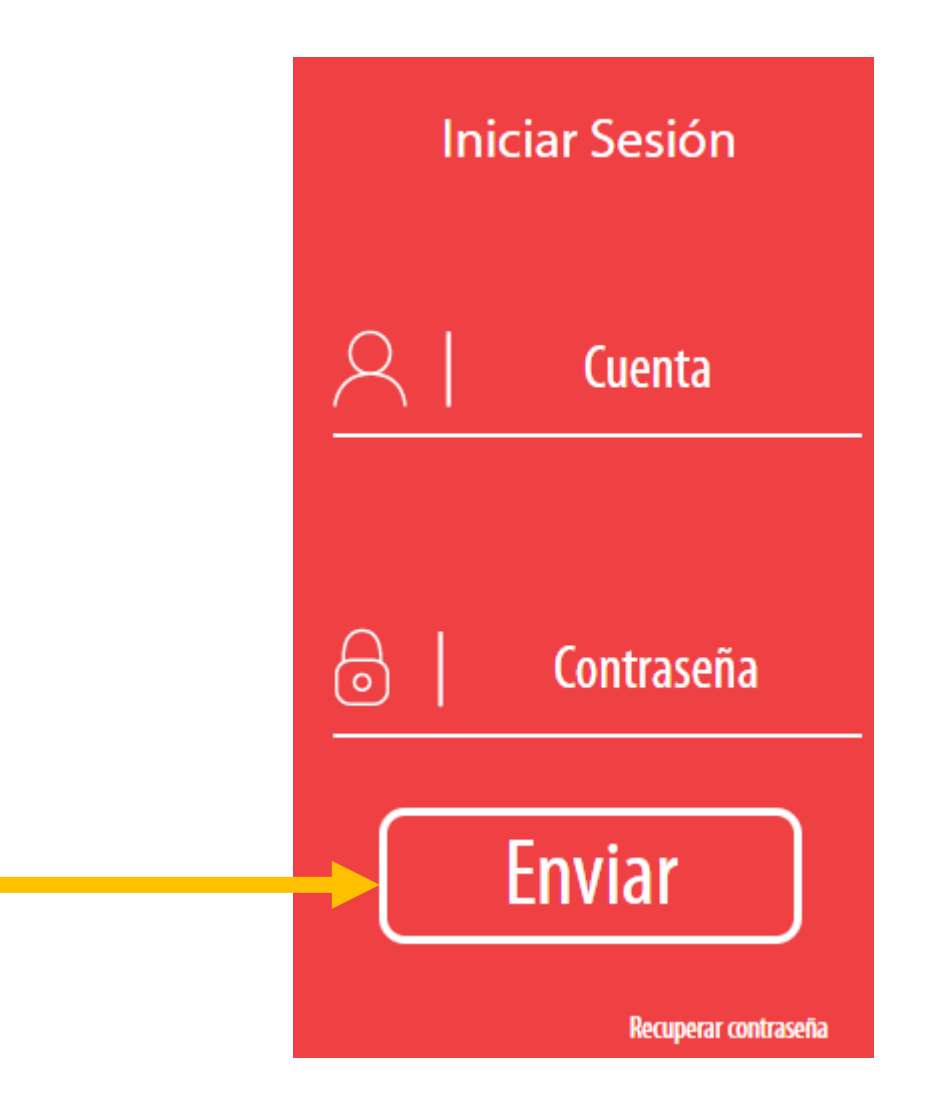

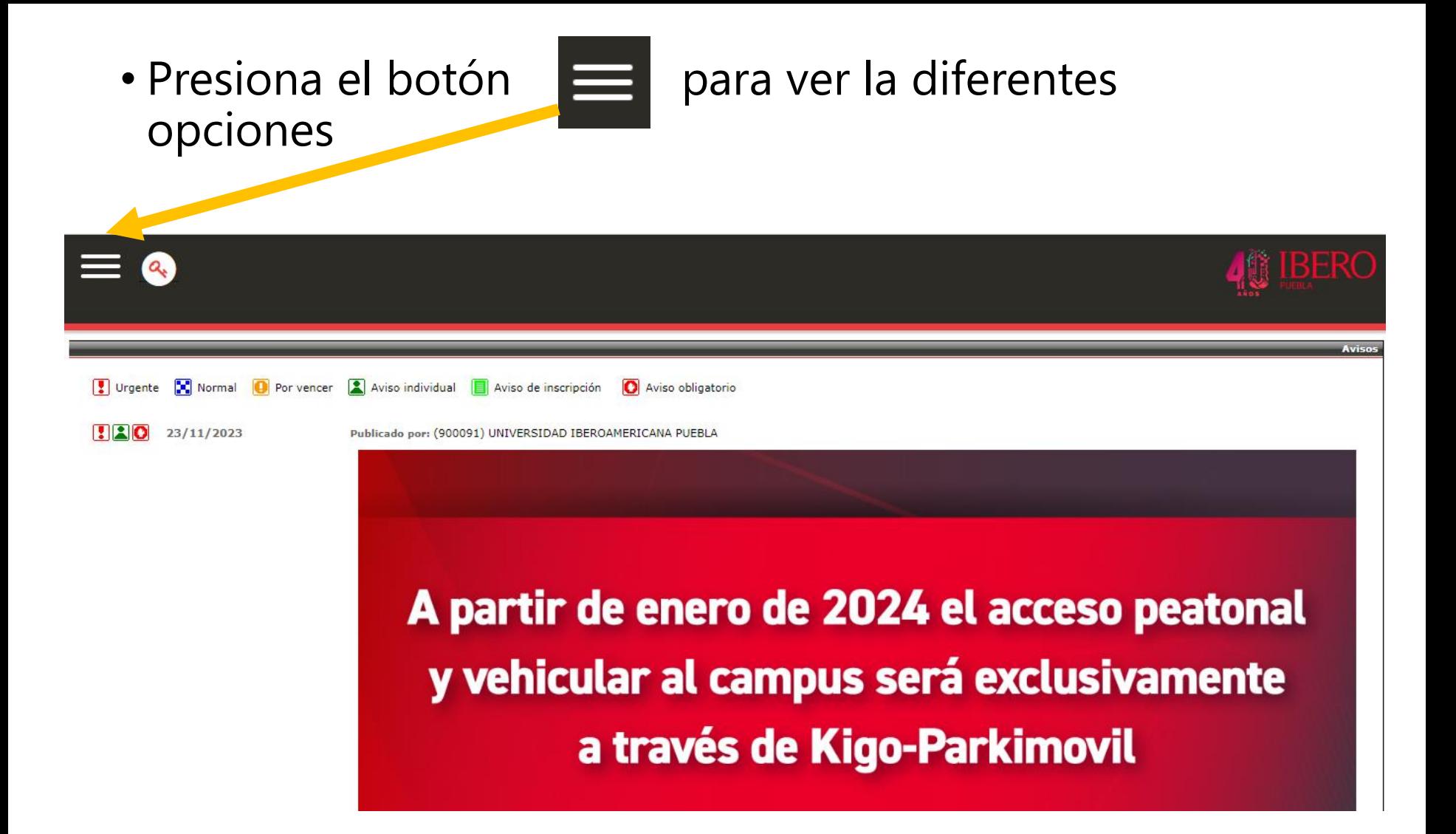

### • Verás tus datos generales. Desplázate hacia abajo

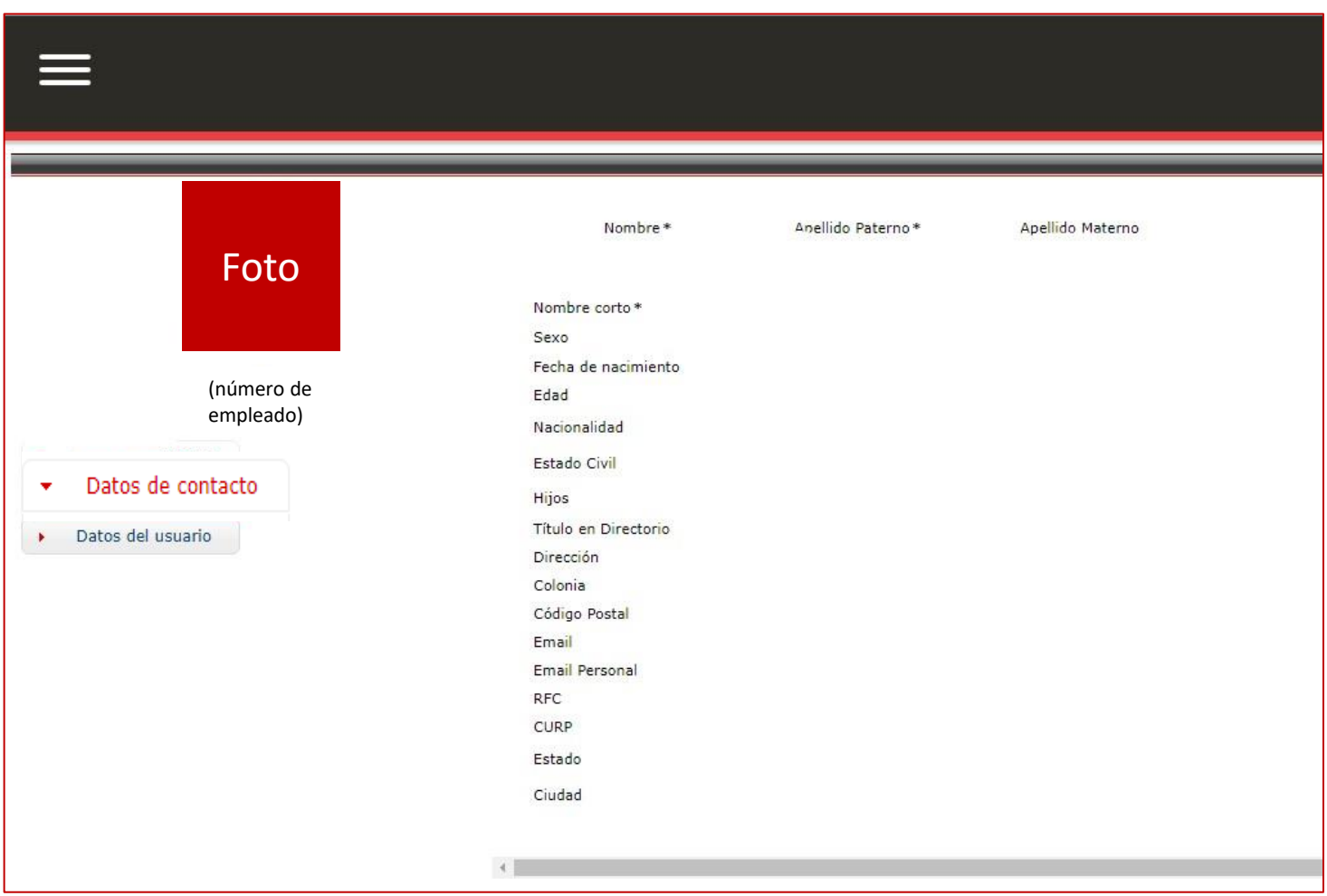

• En **Dirección General Académica** podrás revisar las guías de estudio y las carátulas de las licenciaturas

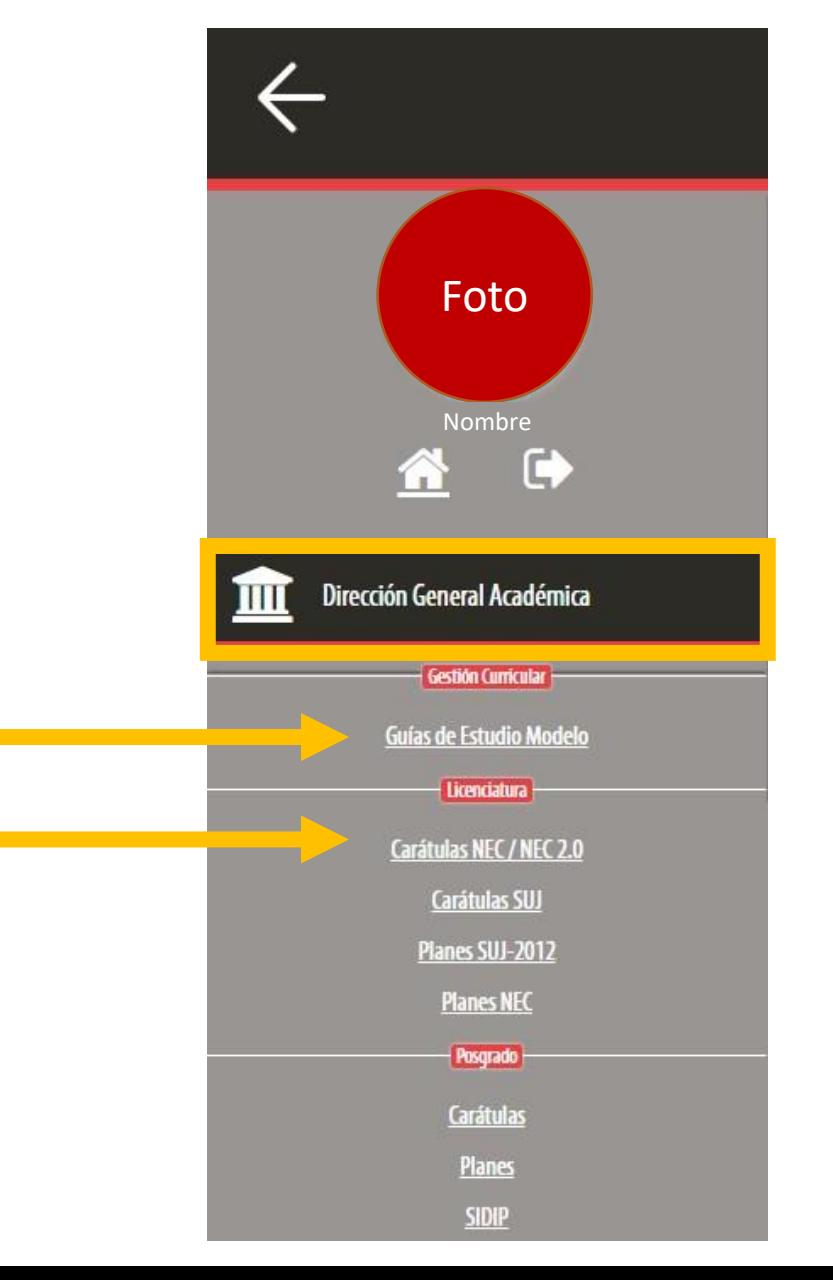

**Generales**: cambio de contraseña y activa tu IBEROCard

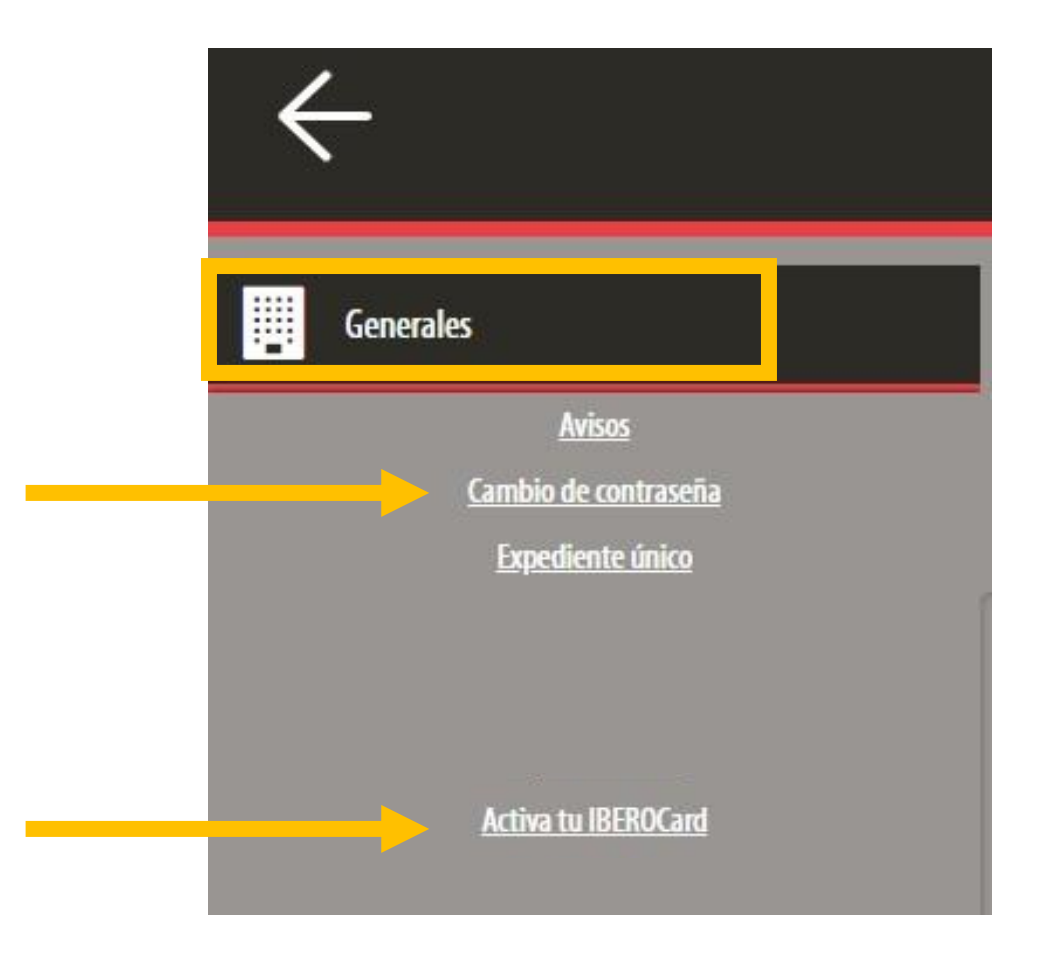

#### **Servicios Escolares**: lista de asistencia y registro de calificaciones

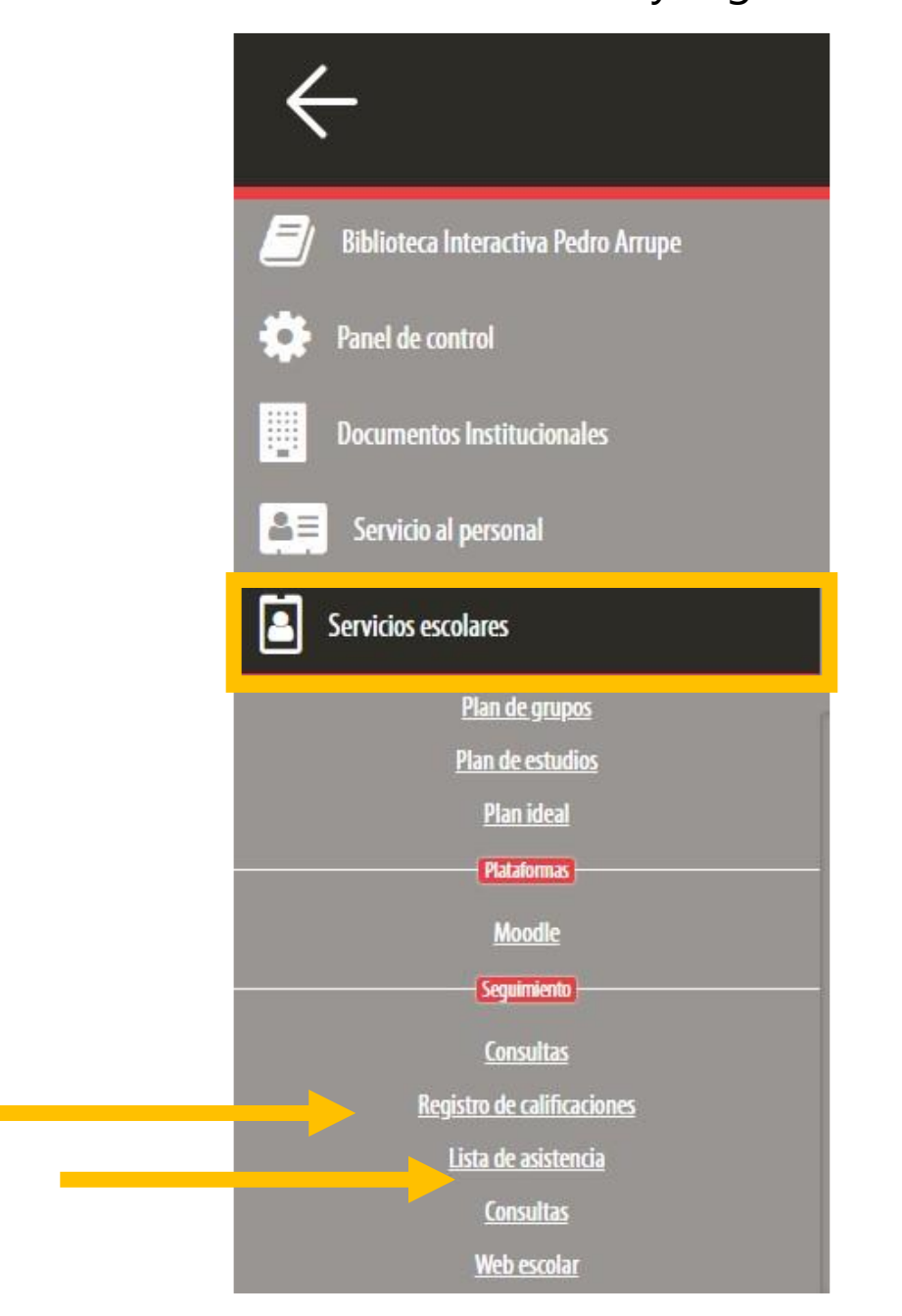

#### **Lista de asistencia:** Selecciona el grupo, oprime el botón mostrar

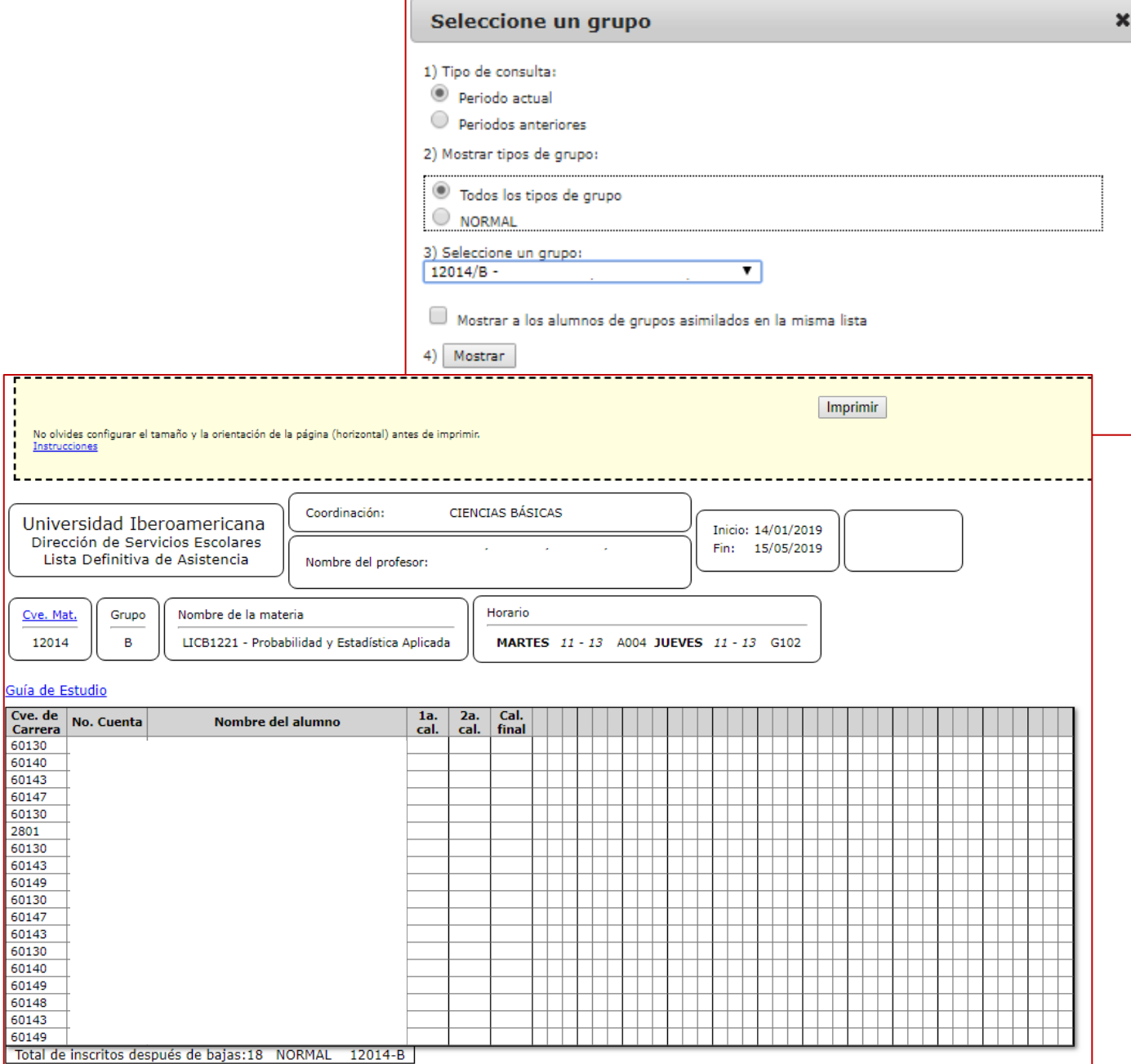

# **2. MOODLE**

Es la plataforma institucional. Todos los profesores titulares de una asignatura tienen un espacio para subir los recursos y elaborar las actividades de su curso

# Pasos para ingresar

- Entra a la página principal de la IBERO. [www.iberopuebla.mx](http://www.iberopuebla.mx/)
- Presiona el botón **Accesos,** posteriormente, la opción **Moodle**

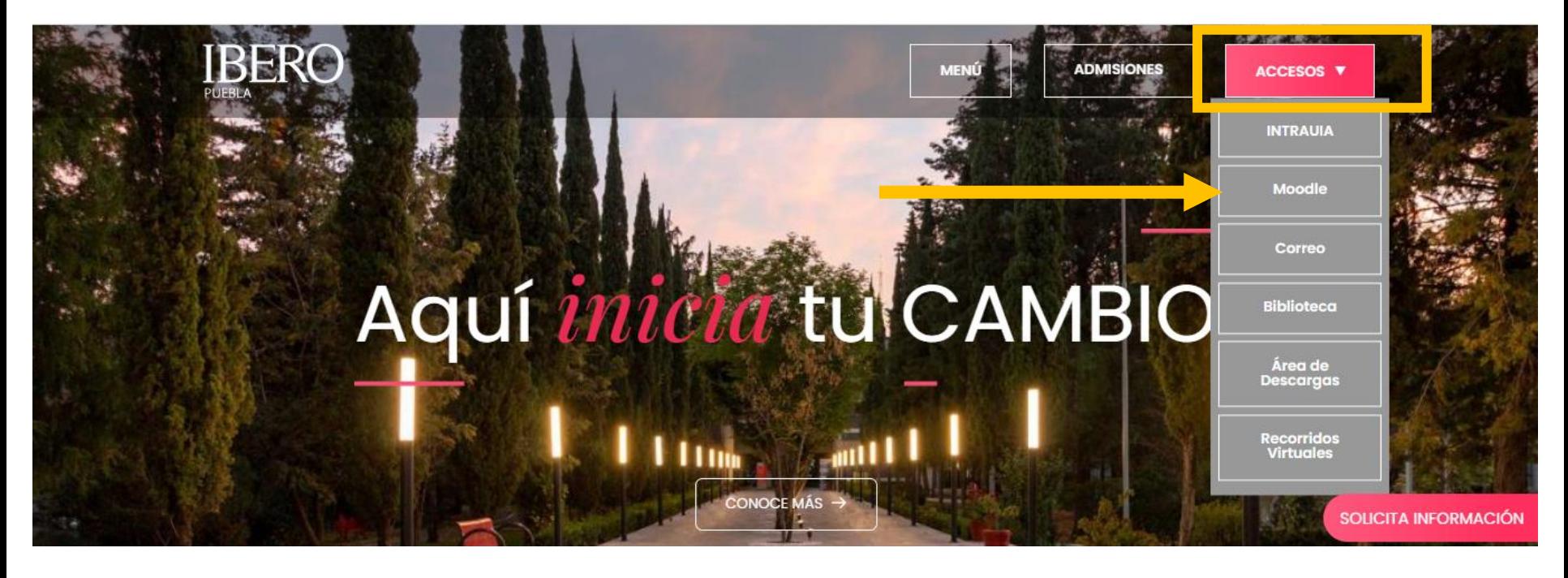

Nota que cada instancia tiene un Moodle asignado. Para ingresar al que necesites presiona el botón: Ver sitio.

Por ejemplo:

**LICENCIATURA (AULAS VIRTUALES)** es el espacio donde está cargada la plantilla de cada una de las asignaturas que impartes

**MOODLE FORMACIÓN DE PROFESORES** es el espacio para ingresar a los cursos, talleres y diplomados que se imparten desde la Coordinación de Formación Integral de Profesores y Tutores.

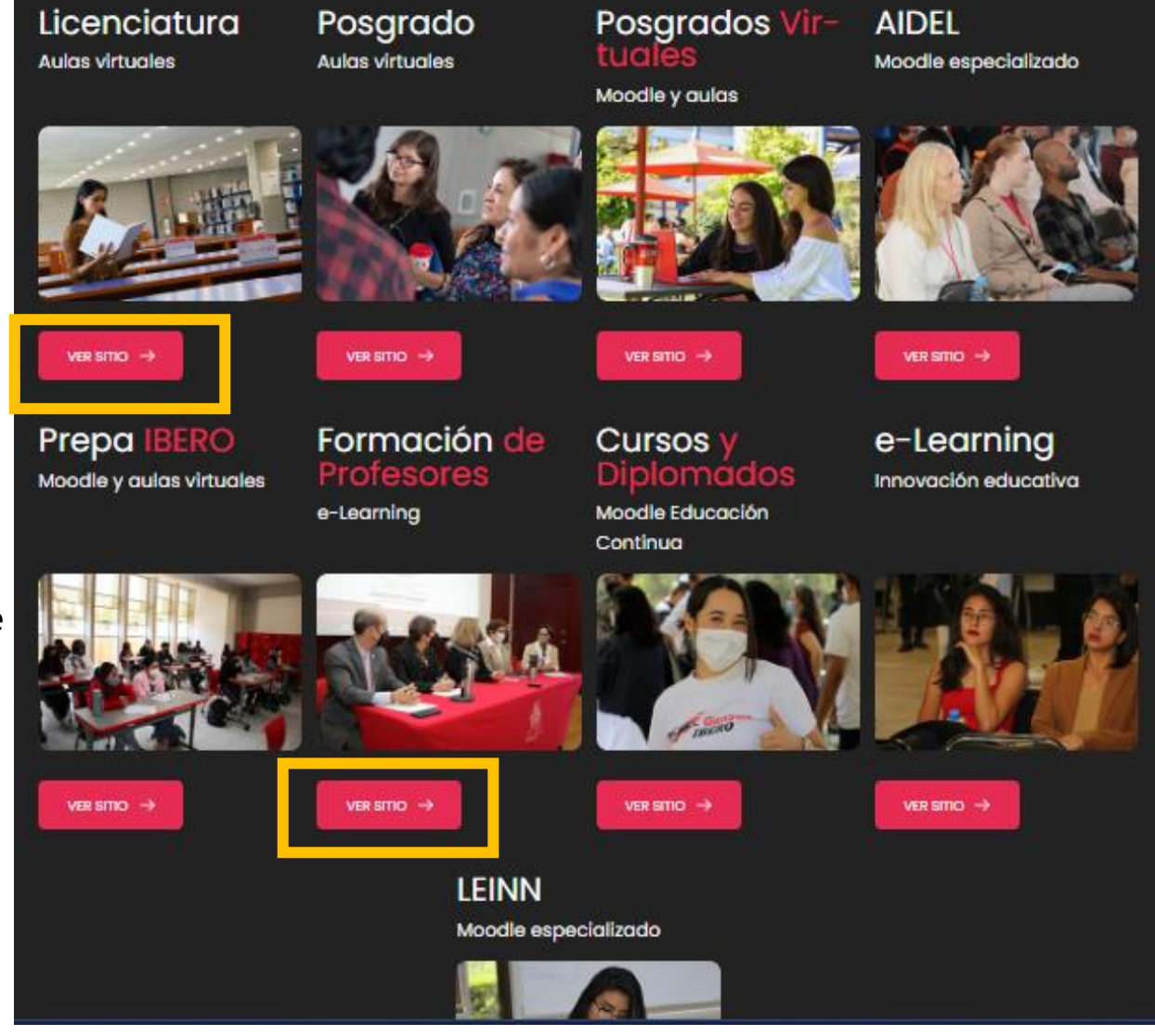

Para ingresar escribe tu número de usuario y contraseña y presiona el botón Acceder

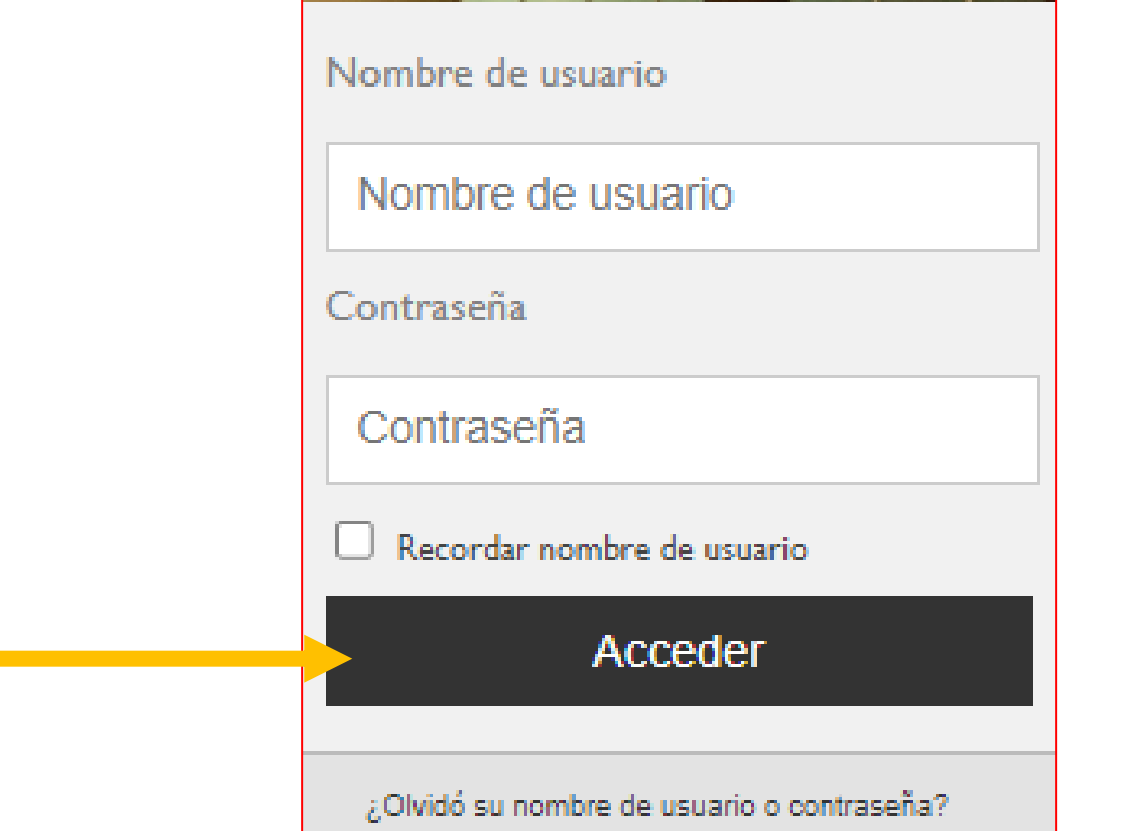

# **3. CORREO ELECTRÓNICO**

#### Pasos para ingresar

- Entra a la página principal de la IBERO. [www.iberopuebla.mx](http://www.iberopuebla.mx/)
- Presiona el menú **Accesos,** posteriormente, la opción **Correo**

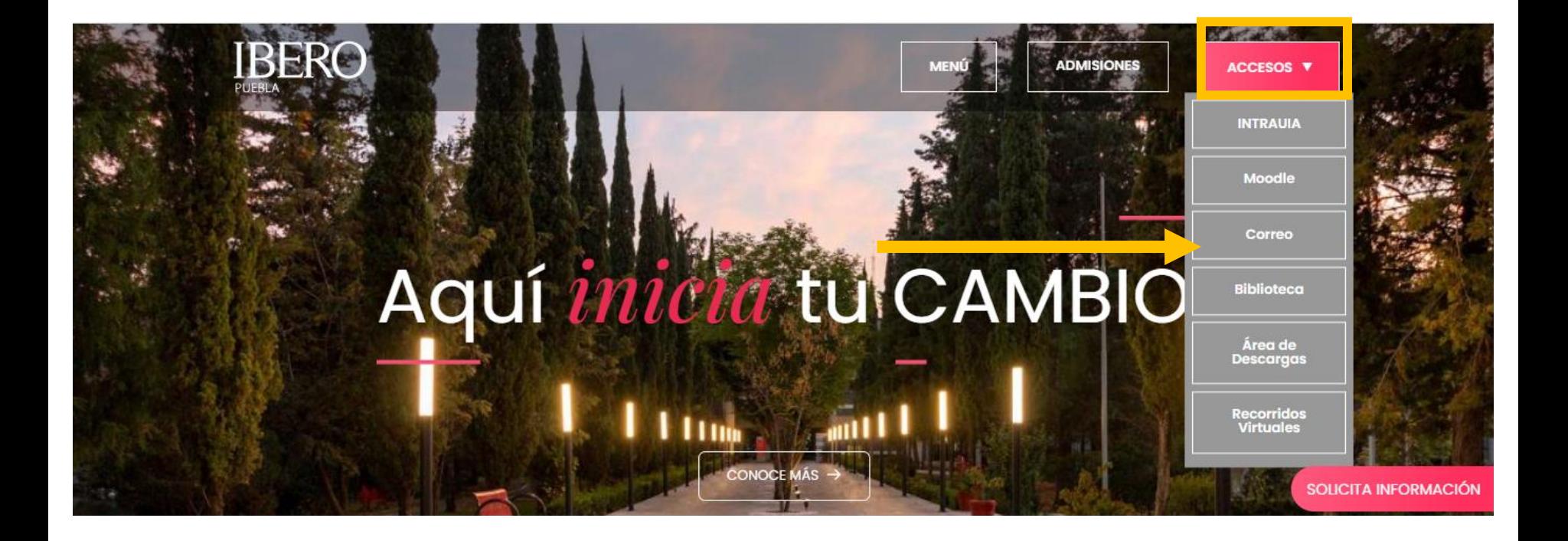

• Presiona el botón: ingresa aquí

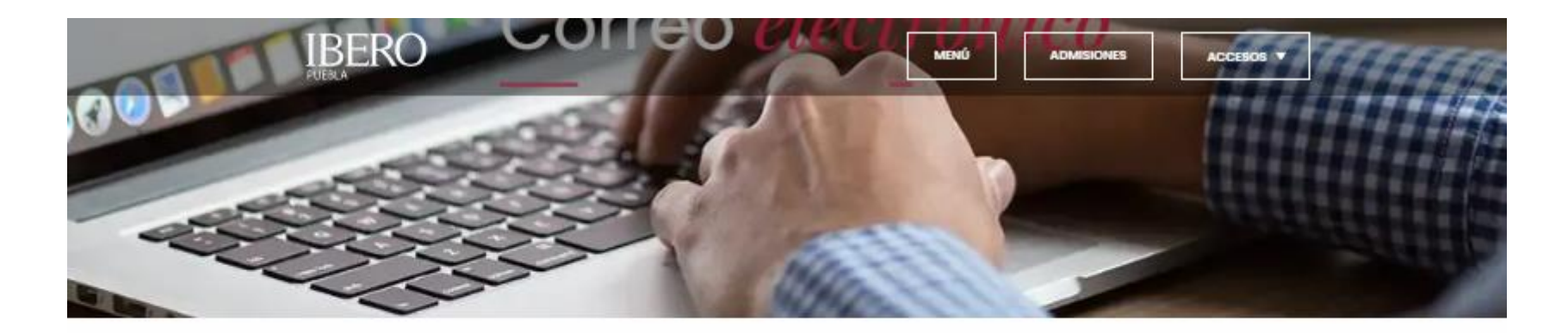

## Accesos:

# Alumnos, docentes, académicos y<br>administrativos

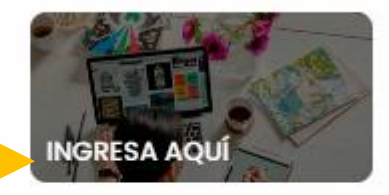

Outlook Web App

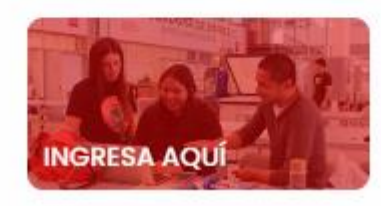

- Escribe tu número de profesor seguido de @iberopuebla.mx, por ejemplo: 244@iberopuebla.mx
- Escribe tu contraseña y presiona el botón: Iniciar sesión

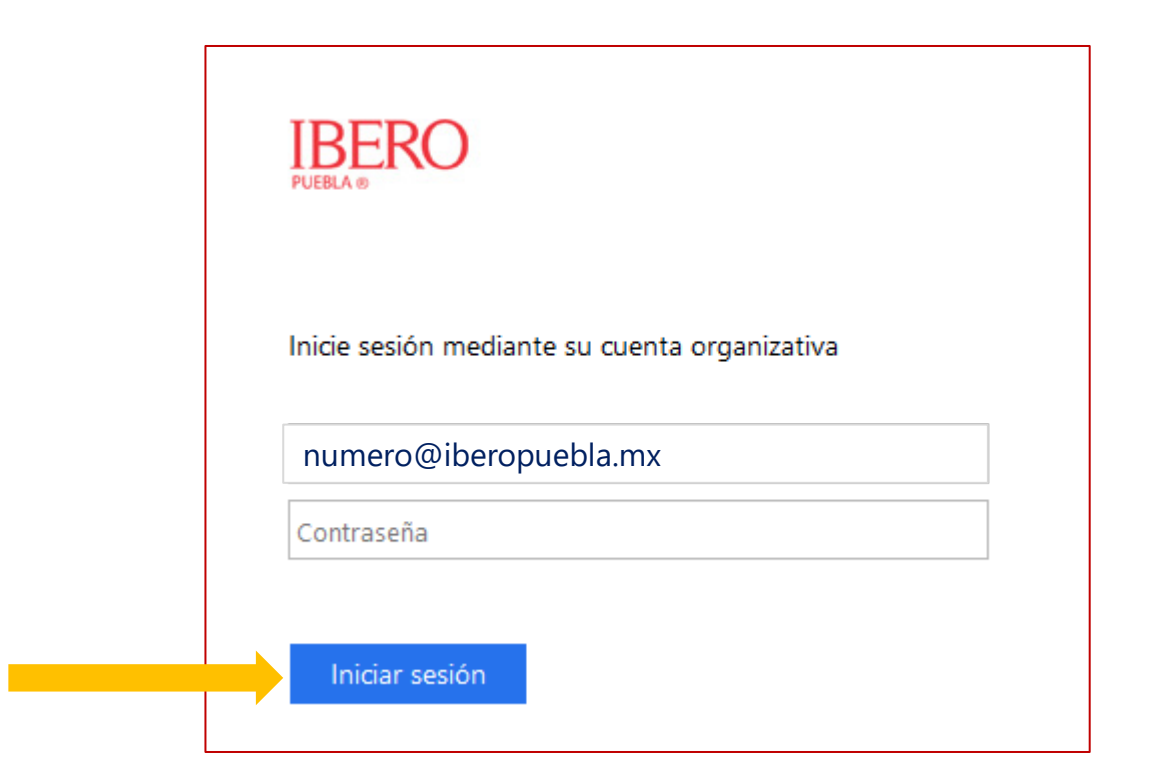

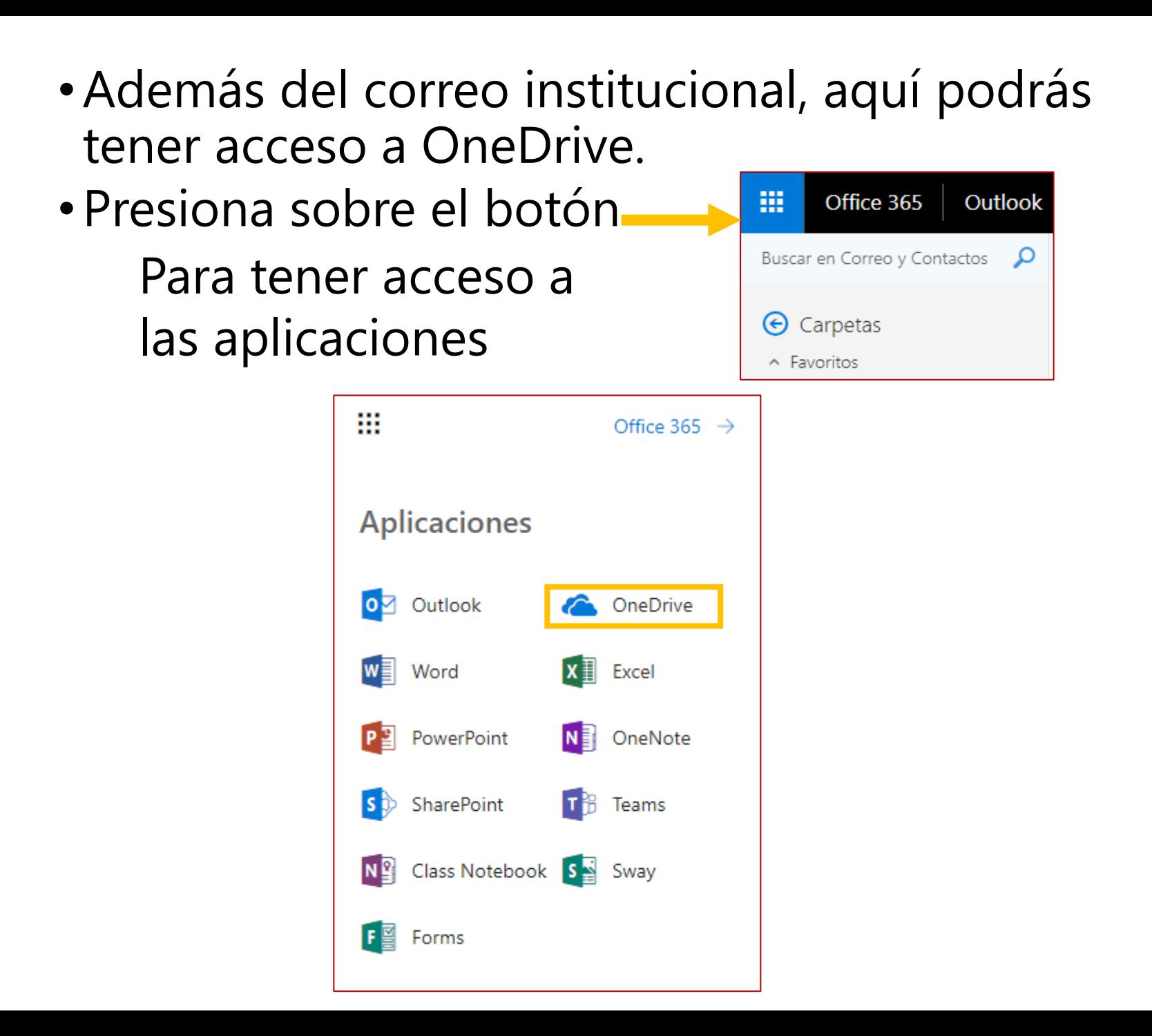

## **4**. **CALENDARIO ESCOLAR**

## Pasos para ingresar

- Entra a la página principal de la IBERO. [www.iberopuebla.mx](http://www.iberopuebla.mx/)
- Presiona el botón: MENÚ

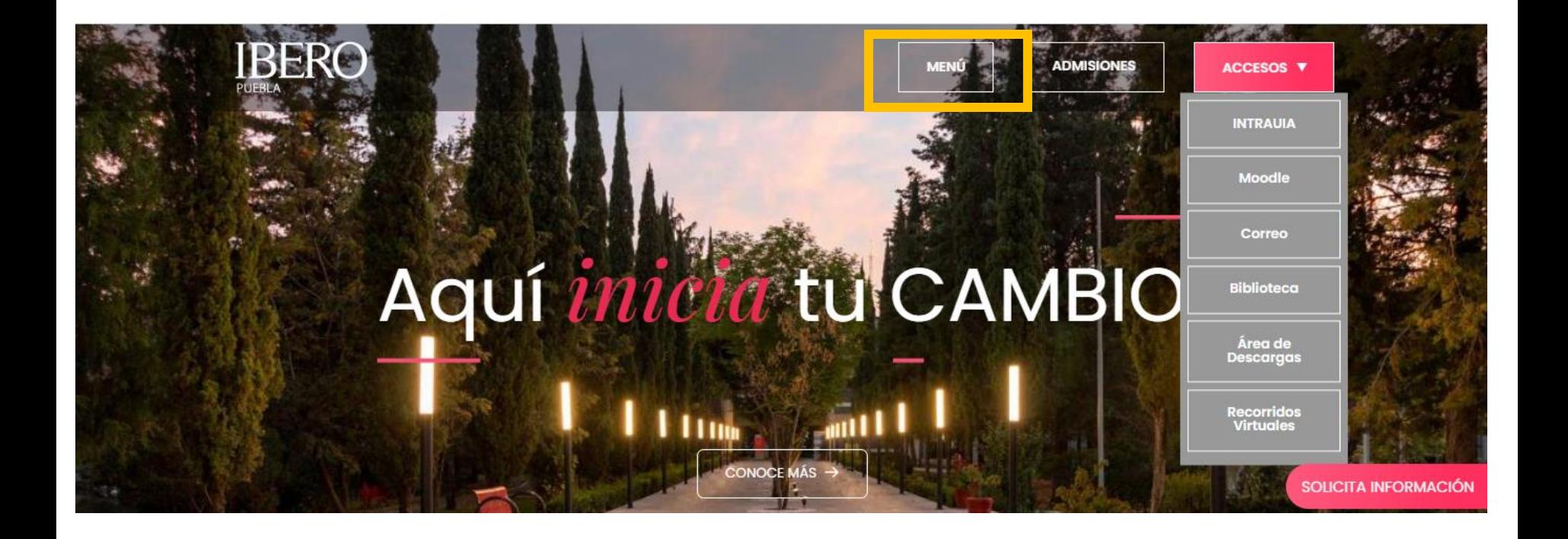

## **4**. **CALENDARIO ESCOLAR**

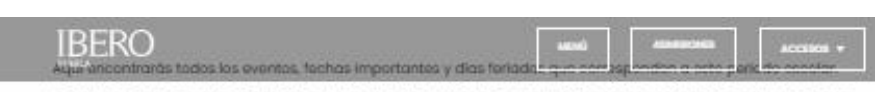

Descargo o imprime este calendario para tenerio siempre contigo y también puedas compartirlo con tus amigos o travolliginge

• Entra a la dirección:

[https://www.iberopue](https://www.iberopuebla.mx/calendario-escolar) bla.mx/calendarioescolar

Descarga el calendario de licenciatura o posgrado presionando el botón de descarga

## Licenciaturas

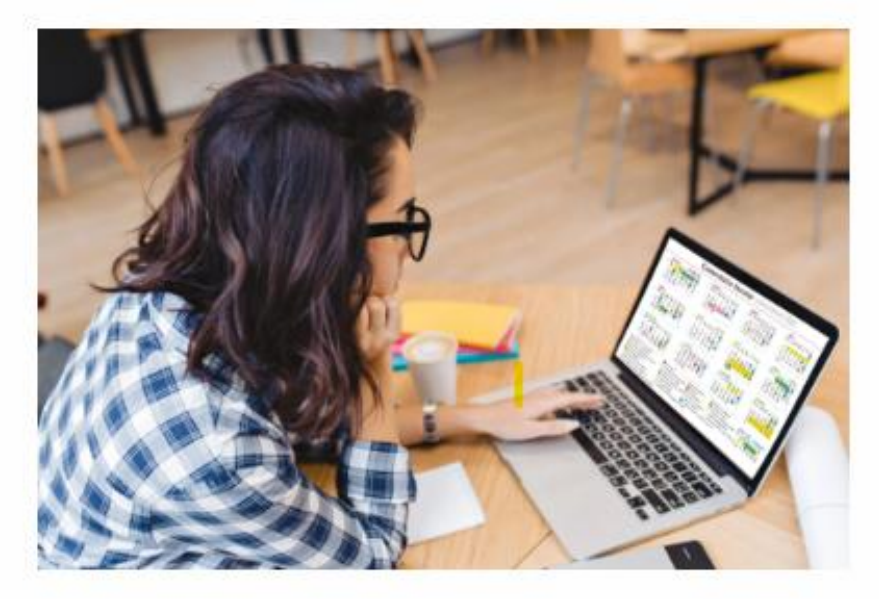

Descarga el calendario

Licenclaturas 2024

#### **Calendario Escolar Licenciatura 2024**

Otoño

Verano

**Primavera** 

Primavera 2025

١s

Ğ

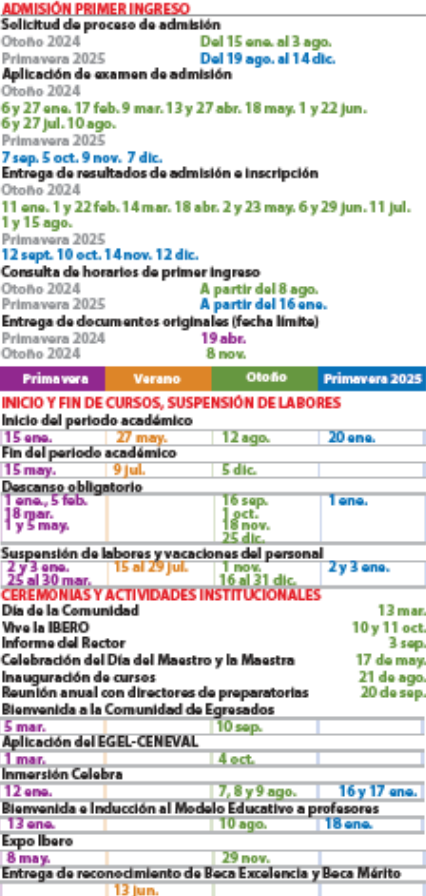

#### **IBERO PUEBLA**

www.iberopuebla.mx Www.ineropuedia.in.<br>Tel. (222) 372 3000<br>Lada sin costo (800) 714 6450<br>Blvd. del Niño Poblano 2901. Reserva Territorial Atlixcáyotl.<br>C.P. 72820 San Andrés Cholula, Pue.

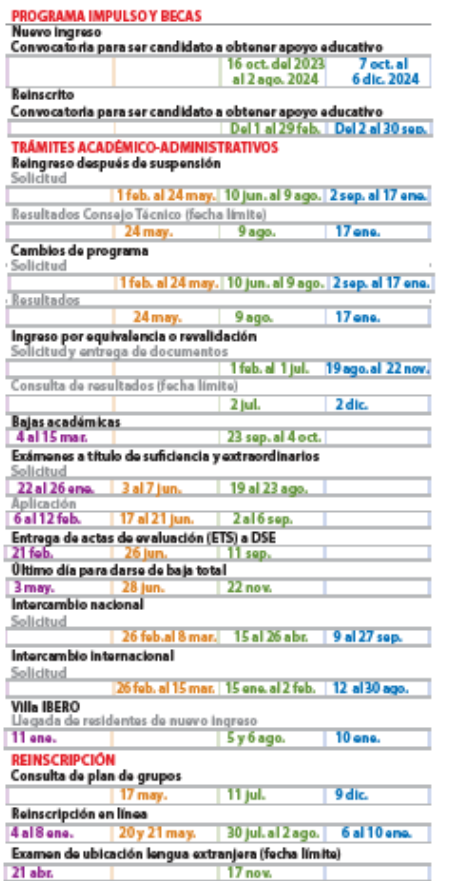

17 now.

Servicios Escolares ext. 12210, 12211<br>servicios escolares elberopuebla mx

Pages y Cobranza ext. 17339, 17313

Programa Impulso y Becas ext. 17310, 17303

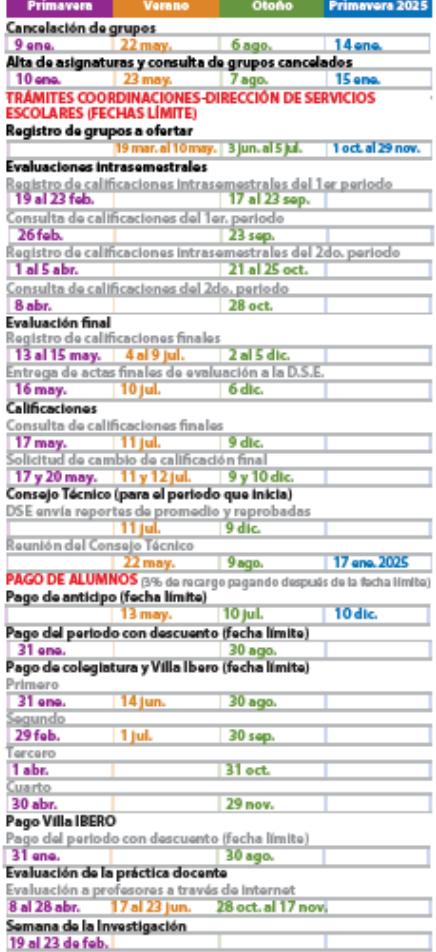

Estudios con Reconocimiento de Validez Oficial por Decreto Presidencial emitido el 3 de abril de 1981.

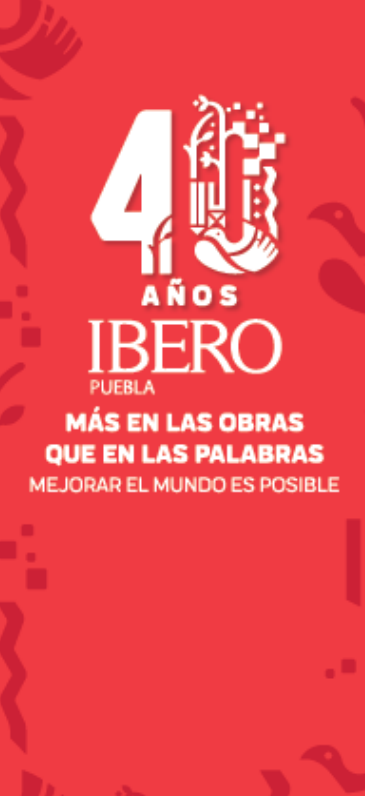

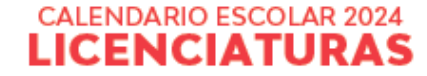

#### **Calendario Escolar Licenciatura 2024**

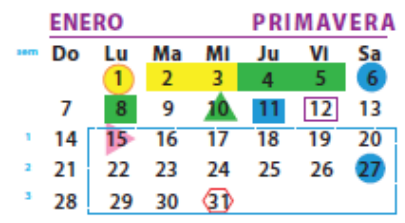

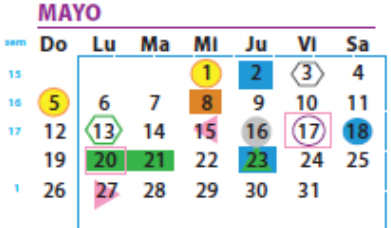

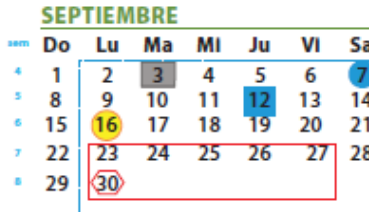

Inicio del periodo académico Fin del periodo académico Ceremonia de inauguración de cursos Alta de asignaturas Fecha límite de pago de anticipo Oltimo día para darse de baja total

Fecha límite de pago de colegiatura y Villa IBERO

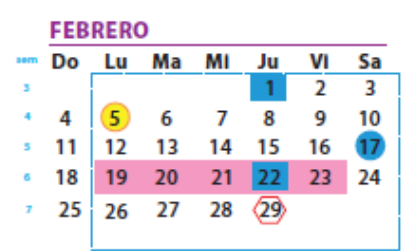

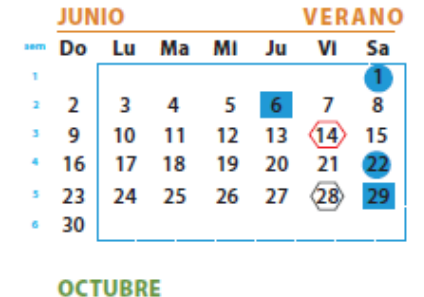

Celebración del Día de San Ignacio de Loyola

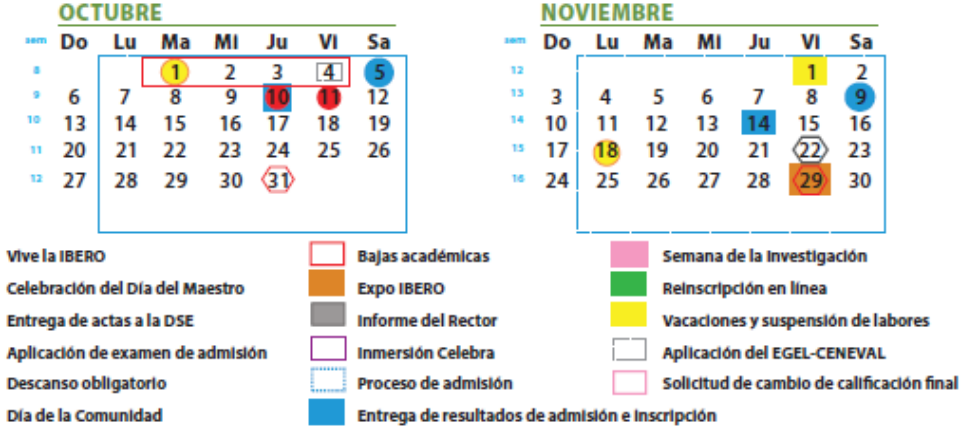

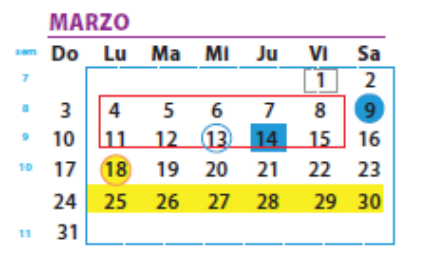

VI Sa

5 4

 $12$ 

19

VI

 $\mathbf{1}$  $\overline{2}$ 

8  $\overline{9}$ 

15 16

 $\langle 22 \rangle$ 

 $(29)$ 

 $11$ 

 $6<sup>1</sup>$ 

13

20

Sa

23

30

Ma MI Ju

 $\overline{2}$  $\overline{3}$ 

 $9$  $(10)$ 

16  $17$  $18$ 

30

 $\mathbf{a}_1$ 

6 7

13

20 21

27

14

28

**JULIO** 

จ

8

29

\*\*\* Do Lu

 $\overline{7}$ 

14 15

21 22 23 24 25 26  $\overline{27}$ 

28

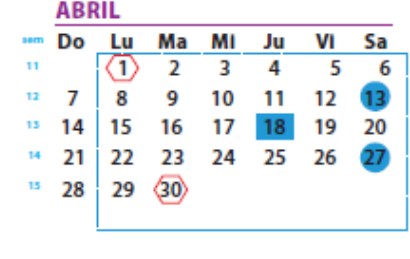

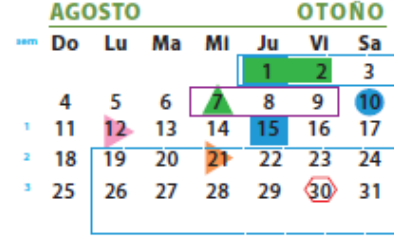

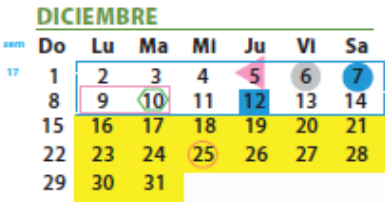

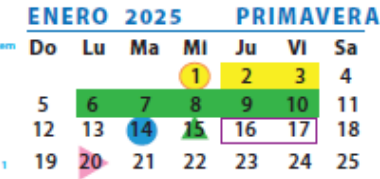

## DATOS DE CONTACTO

#### FORMACIÓN DE PROFESORES

Juan Ernesto López Martínez

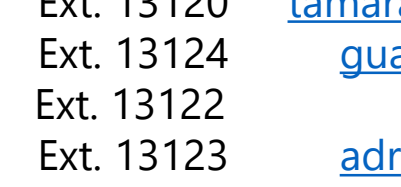

Tamara Caballero Guichard **Ext. 13120** tamara.caballero.quichard@iberopuebla.mx Guadalupe Hernández Chávez Fxt. 13124 [guadalupe.hernandez@iberopuebla.mx](mailto:guadalupe.hernandez@iberopuebla.mx)

Adriana Sánchez García **Ext. 13123** [adriana.sanchez.garcia@iberopuebla.mx](mailto:adriana.sanchez.garcia@iberopuebla.mx)

#### CENTRO DE ATENCIÓN DE PAGOS Y SERVICIOS (CAPS)

Ana Ruth López Flores **Ext. 17120** [anaruth.lopez@iberopuebla.mx](mailto:anaruth.lopez@iberopuebla.mx)

#### **OAT**

Oficina de Atención Tecnológica Ext. 19155 [oat@iberopuebla.mx](mailto:oat@iberopuebla.mx)